## Portale Raffaello

## Guida all'uso delle Attivazioni Multiple v1.0

## Attivazioni Multiple

Con questa guida verrà spiegato come attivare uno o più libri digitali ad un gruppo di docenti.

1) Cliccate su Attiva+

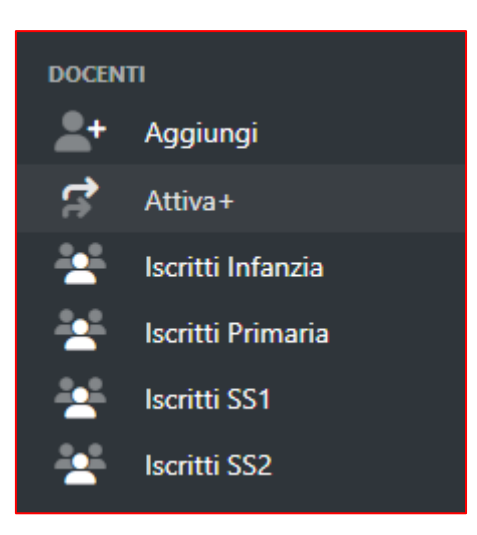

2) Selezionate il tipo di libro da attivare

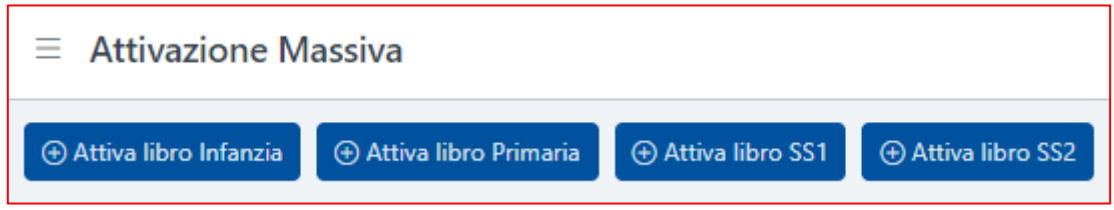

3) Nella maschera che apparirà, potrete selezionare uno o più libri digitali, filtrare i docenti per provincia e materia (obbligatoria per le scuole secondarie) e applicare una scadenza (30 giugno anno corrente, 3-6-12 mesi dal momento dell'attivazione).

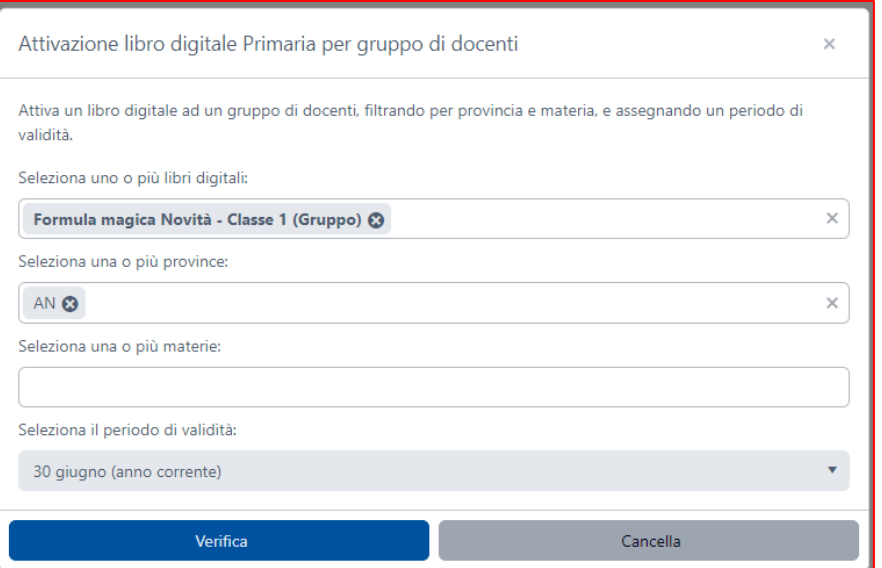

4) Cliccate verifica, verrà visualizzato il numero di docenti a cui verrà attivato il libro digitale.

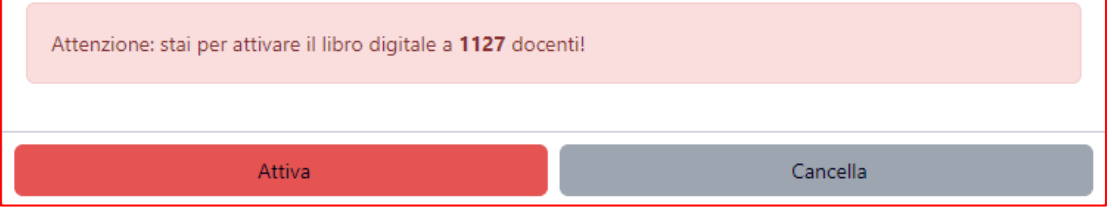

5) Cliccate "Attiva" per completare l'operazione. Ogni docente riceverà una notifica in e-mail con l'elenco dei libri digitali attivati.